# NUMERISCHE METHODEN IN DER PHYSIK

# Erste Übung WS  $2013/2014$  Matlab

Nullstellen reellwertiger Funktionen

Diese erste Übung ist, was ihren mathematisch/numerischen und physikalischen Gehalt betrifft, noch relativ einfach. Damit soll denjenigen unter Ihnen, die noch wenig Erfahrung mit der gewählten Programmiersprache sowie mit dem LINUX-Betriebssystemhaben, die Möglichkeit gegeben werden, sich mit Sprache und Betriebssystemn vertraut zu machen.

Methode:

- Intervallschachtelung NEU bzw
- Grobsuche mittels iterativer Verbesserung

wie sie im Kap. 5 des Vorlesungsskriptums behandelt wird.

Was die Intervallschachtelung betrifft, finden Sie auf der Website dieser Lehrveranstaltung den File

intsch.m

Es handelt sich dabei um die Realisierung des Struktogramms 15 im Vorlesungsskriptum als Matlab-Funktion; dieses Programm hat Herr Kollege Peter Lichtenberger im Oktober 2002 geschrieben und Herr Kollege Martin Ratschek im Oktober 2006 in einem wichtigen Punkt erweitert:

```
function nullst=intsch(fct,anf,aend,h,gen,varargin)
%
% intsch.m ermittelt Nullstellen einer durch fct gegebenen Funktion
% mittels Intervallschachtelung nachdem es zuerst eine Grobsuche
% mit der Schrittweite h durchgefuehrt hat.
% Achtung: 1. fct muss die x-Werte als Vektor entgegennehmen koennen und
% die errechneten y-Werte als gleichlangen Vektor zurueckgeben.
%
% INPUT-Parameter: fct Name der zu untersuchenden Funktion (s.u.)
% anf,aend Beginn und Ende des Grobsuchbereiches
% h Schrittweite der Grobsuche
% gen Fehlergrenze
% varargin weitere Parameter für die Funktion muessen
% in einem Array uebergeben werden
% Die Funktion fct muss die zusaetzlichen
% Parameter auch geschlossen als Array aufnehmen
% \rightarrow fct(x,param)
%
```

```
% OUTPUT-Parameter: nullst Vektor der berechneten Nullstellen
\frac{9}{6}%
% HINWEIS: Falls die Funktion fct in einem separatem File mit dem Namen
% "aktuell" liegt, kann sie wie folgt uebergeben werden:
% intsch(@aktuell,anf,aend,h,gen);
% In diesem Fall muss die Funktion im File aktuell.m definiert
% sein.
% Weitere Parameter der Funktion koennen im Vektor "varargin"
% uebergeben werden (s.o.)., und/oder man kann die Moeglichkeit
% "globaler Variablen" nutzen.
% AUTOR: Peter Lichtenberger
% DATUM: 3.Oktober 2002
\frac{9}{6}% Erweitert: Martin Ratschek
% Datum: 10. Oktober 2006
```
Anmerkung: Beim Aufruf von 'intsch.m' braucht man in Matlab keine Speicherplatz-Reservierung fuer das Feld 'nullst', auf welches die Nullstellen geschrieben werden, vorzunehmen. Daher ist der im Struktogramm 15 des Skriptums enthaltene Parameter ANZMAX in der Matlab-Version nicht nötig!

Ein Beispiel zur Funktions-Definition:

Angenommen, die Funktion *fcttest* habe die Form  $fcttest(x; a, b)$ , wobei x die unabhängige Variable und  $\alpha$  und  $\beta$  zwei Parameter seien. Es soll nun die Funktion als externer Matlab-File definiert werden, wobei der Parameter a als globale Grösse und  $b$  als Listenelement vom aufrufenden Programm ins Funktions-Programm transferiert werden soll.

Das könnte z.B. wie folgt aussehen:

```
File mit dem aufrufenden Programm:
==================================
  .
  .
  global a
  a = \ldots;anf=\dots; aend=\dots; h=\dots; gen=\dots;
  b = . . . ;nullst=intsch(@fcttest,anf,aend,h,gen,b);
% Der Vektor "nullst" enthaelt die Nullstellen im Bereich
% anf \leq x \leq aend.
File mit dem Namen fcttest.m mit der Funktions-Definition:
============================================================
function fct=fcttest(x,b)global a
  fct = \text{Funktion}(x) inkl. der Parameter a und b;
```
In der 2. Aufgabe im Rahmen dieser Übung sollen Sie eine Grobsuche mit einer iterativen Nullstellenbestimmung kombinieren, wie dies im Skriptum im Abschnitt 5.3.3 gezeigt wird. Für MATLAB-User ist es jedoch sinnvoll, anstelle des im Skriptum, Abschnitt 5.3.2, behandelten Newton-Raphson-Programms die zum MATLAB-Repertoire gehörende Funktion

fzero.m

anzuwenden. Über die Ein- und Ausgabeparameter für diese Routine können Sie sich per Computer durch Eingabe von help fzero informieren. Sie erhalten den folgenden Output:

### fzero.m

```
function [b,fval,exitflag,output] = fzero(FunFcnIn,x,varargin)
%FZERO Scalar nonlinear zero finding.
% X = FZERO(FUN,X0) tries to find a zero of the function FUN near X0.
% FUN accepts real scalar input X and returns a real scalar function value F
% evaluated at X. The value X returned by FZERO is near a point where FUN
% changes sign (if FUN is continuous), or NaN if the search fails.
%
% X = FZERO(FUN,X0), where X0 is a vector of length 2, assumes X0 is an
```
- % interval where the sign of FUN(X0(1)) differs from the sign of FUN(X0(2)). % An error occurs if this is not true. Calling FZERO with an interval % guarantees FZERO will return a value near a point where FUN changes
- % sign.

etc.

# Vorbereitungsaufgaben

- Berechnen Sie mittels intsch.m die Nullstellen der Eigenwertgleichung im Skriptum, S. 156 (deutsches Skriptum), und verifizieren Sie die Energie-Eigenwerte des Potentialtopfes.
- Berechnen Sie mittels *fzero.m* die Nullstellen der Eigenwertgleichung im Skriptum, S. 156 (deutsches Skriptum). Die erforderlichen Anfangsintervalle für *fzero* ermitteln Sie mit Hilfe einer Grobsuche, wie Sie z.B. im Skriptum im Abschnitt 5.3.3 beschrieben wird. Verifizieren Sie auf diese Weise die im Skriptum, S. 157 angegebenen Energie-Eigenwerte des Potentialtopfs.

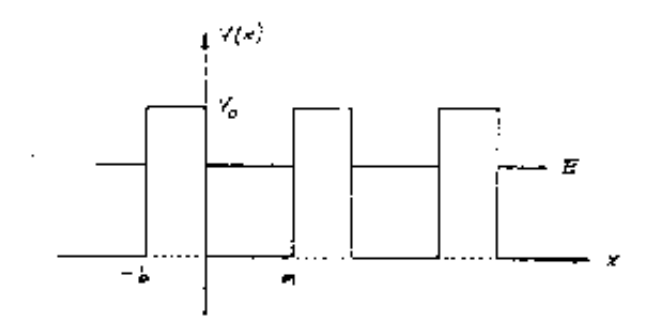

<span id="page-4-0"></span>Abbildung 1: Das Kronig-Penney-Potential.

### 1. Aufgabe: Bestimmung von Kronig-Penney-Energien

Wie bereits erwähnt, soll in der ersten Aufgabe im Rahmen dieser Übungen der durchaus interessante physikalische Aspekt zugunsten einer 'computertechnischen' Übung etwas in den Hintergrund treten.

Nur soviel zum theoretischen Hintergrund: ein Elektron befinde sich im Potential einer regelmäßig angeordneten Reihe von unendlich vielen Atomkernen. Es gelten die Gesetze der Quantenmechanik, welche besagen, dass das Elektron nur bestimmte (erlaubte) Energien E annehmen kann, welche in genau fixierten Energiebereichen, den sogenannten Energiebändern, liegen. Man kann nun zeigen (die genaue Ableitung finden Sie in vielen Lehrbuchern ¨ der Theoretischen Festkörperphysik), dass die Grenzen dieser Energiebänder durch die Nullstellen der reellen Funktionen

$$
\varphi(E) - 1 \qquad \text{bzw.} \qquad \varphi(E) + 1 \tag{1}
$$

<span id="page-4-2"></span>gegeben sind, wobei  $\varphi(E)$  wie folgt definiert ist:

$$
\varphi(E) = \frac{\beta^2 - \alpha^2}{2\alpha\beta} \sinh(\beta b) \sin(\alpha a) + \cosh(\beta b) \cos(\alpha a) \tag{2}
$$

mit

$$
\alpha^2 = E \qquad \text{und} \qquad \beta^2 = V_0 - E \tag{3}
$$

Die Parameter  $a, b$  und  $V_0$  bestimmen dabei die Form der Atompotentiale, welche in der 'Kronig-Penney-Näherung' als 'Kastenpotentiale' approximiert sind (s. Abb. [1\)](#page-4-0): b und  $V_0$  bedeuten die Breite und die Höhe eines solchen 'Kastenpotentials', und a ist der Abstand zweier benachbarter Potentiale. Die Energie  $E$  ist auf den Potentialbereich beschränkt, d.h. es gilt

$$
0 \le E \le V_0 \tag{4}
$$

Noch ein Wort zum verwendeten Einheitensystem: wir verwenden hier atomare Einheiten, d.h., die Größen a und b werden in Bohr'schen Längen angegeben, und das Potential  $V_0$  bzw. die Energie  $E$  werden in  $Rydberg$  gemessen<sup>[1](#page-4-1)</sup>.

<span id="page-4-1"></span> $11$  Bohr'sche Länge entspricht 0.529 Angstroem, und 1 Rydberg entspricht 13.6 Elektronenvolt.

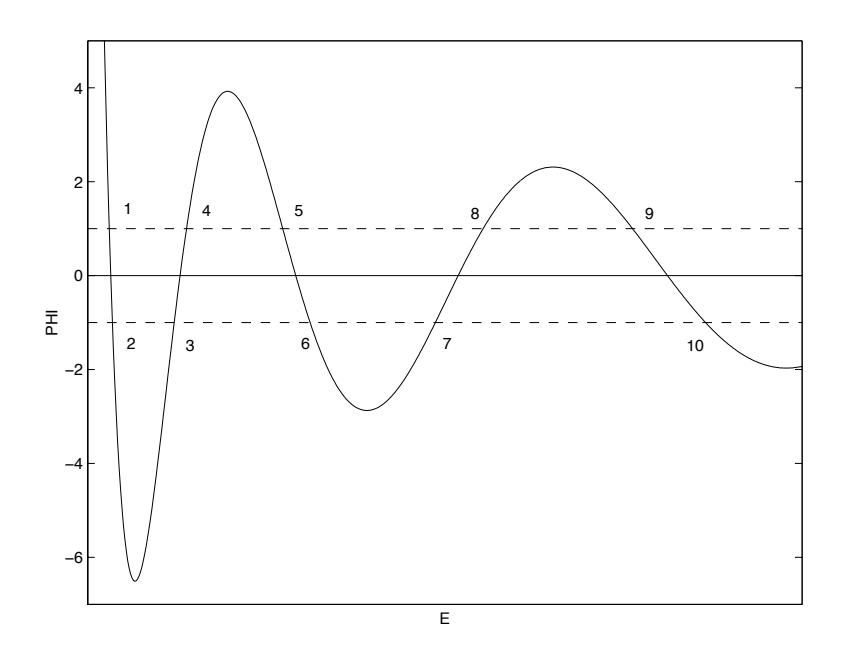

Abbildung 2: Die Kronig-Penney-Funktion  $\varphi(E)$  und die Definition der Energiebänder (schematisch).

## <span id="page-5-0"></span>Numerische Behandlung des Problems

Zur Lösung dieses Problems soll die *Intervallschachtelungsmethode* herangezogen werden:

# Berechnen Sie die Nullstellen (Energien) der Funktionen [\(1\)](#page-4-2), wobei der relative Fehler kleiner als 10<sup>−</sup><sup>7</sup> sein soll.

Was bedeuten nun die erhaltenen Nullstellen physikalisch? Betrachten Sie da-zu die Abb. [2,](#page-5-0) welche die Funktion  $\varphi(E)$  zeigt. Wenn Sie die Schnittpunkte dieser Funktion mit den Horizontalen +1 und -1 so indizieren wie in der Zeichung vorgeschlagen, so ergeben sich die folgenden erlaubten Energiebereiche  $(Energye$ bänder):

```
1. Energieband von E-1 bis E-2
2. Energieband von E-3 bis E-4
.
.
usw.
```
Berechnen Sie eine solche Tabelle von Energiewerten für periodische Kastenpotentiale mit folgenden Parametern:

 $a = 6.48$  Bohr b = 0.12 Bohr V0 = 110.0 Rydberg

### 2. Aufgabe: Bestimmung der Maxwell-Geraden eines van der Waals-Gases

Für diese Ubung benötigen Sie zwei Routinen, die zum MATLAB-Standardrepertoire gehören, nämlich das bereits besprochene Programm fzero.m sowie

• ein Programm zur Berechnung der Nullstellen einer kubischen Gleichung:

roots.m

### roots.m

```
function r = \text{roots}(c)%ROOTS Find polynomial roots.
% ROOTS(C) computes the roots of the polynomial whose coefficients
% are the elements of the vector C. If C has N+1 components,
% the polynomial is C(1)*X^N + ... + C(N)*X + C(N+1).
%
```
## Theoretische Grundlagen

### Die van der Waals'sche Zustandsgleichung

Eine Zustandsgleichung eines thermodynamischen Systems verknüpft die Zustandsgrößen Druck, Volumen und Temperatur:

$$
p = p(v, T)
$$

<span id="page-6-0"></span>Eine sehr brauchbare Näherung für die Zustandsgleichung realer Gase stellt die van der Waals'sche Gleichung

$$
p = \frac{RT}{(v - b)} - \frac{a}{v^2} \tag{5}
$$

dar. In  $(5)$  bedeutet R die allgemeine Gaskonstante, und a und b sind die sogenannten van der Waals-Parameter, die für viele reale Gase in zahlreichen Publikationen tabelliert vorliegen. Die folgende Abbildung zeigt drei Isothermen eines van der Waals-Gases in einem p,v-Diagramm.

Die Abb. [3](#page-7-0) zeigt die wichtigsten Eigenschaften der van der Waals-Isothermen. Es existiert eine kritische Temperatur  $T_{kr}$ . Isothermen mit  $T > T_{kr}$  fallen mit steigendem Volumen monoton ab. Isothermen mit  $T < T_{kr}$  weisen hingegen ein Minimum und ein Maximum auf. Die Isotherme der kritischen Temperatur hat einen Wendepunkt mit horizontaler Tangente (Punkt P in Abb. [3\)](#page-7-0). Die Koordinaten dieses Wendepunktes (des kritischen Punktes) können aus der Gasgleichung [\(5\)](#page-6-0) errechnet werden, und man erhält:

$$
T_{kr} = \frac{8a}{27Rb} \qquad p_{kr} = \frac{a}{27b^2} \qquad v_{kr} = 3b \tag{6}
$$

Für die folgenden Rechnungen ist es nun günstig, die van der Waals-Gleichung [\(5\)](#page-6-0) in den sogenannten reduzierten Einheiten

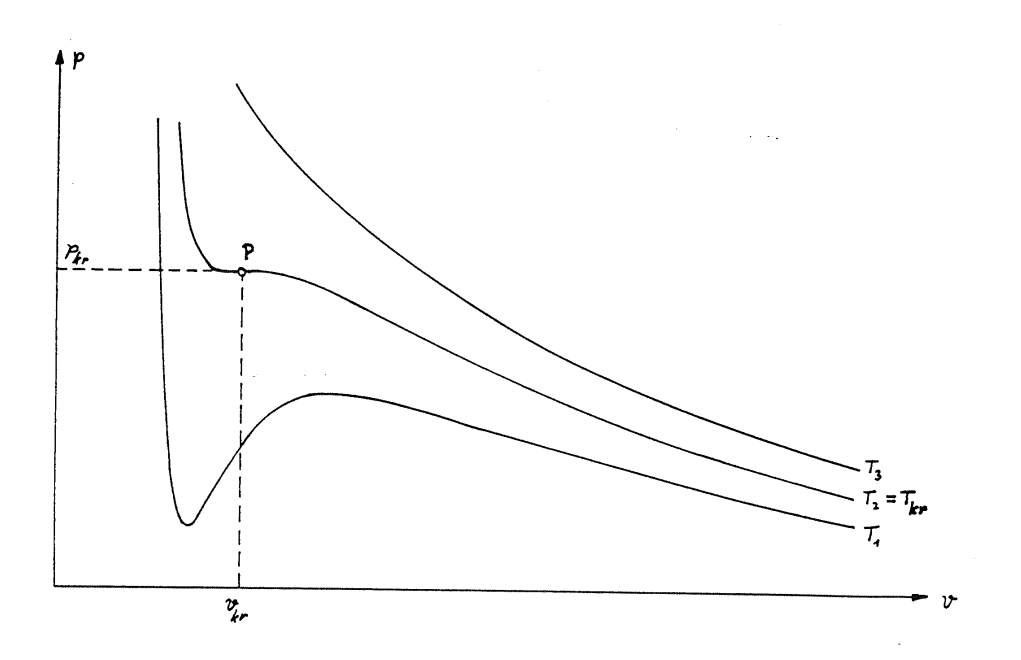

Abbildung 3: Isothermen eines van der Waals-Gases:  $T_1 < T_{kr}, T_2 = T_{kr}$ ,  $T_3 > T_{kr}$ .

<span id="page-7-0"></span>
$$
\hat{p} \equiv \frac{p}{p_{kr}} \qquad \hat{T} \equiv \frac{T}{T_{kr}} \qquad \hat{v} \equiv \frac{v}{v_{kr}}
$$

<span id="page-7-1"></span>anzuschreiben. Wie man leicht zeigen kann, ergibt das die parameterfreie Zustandsgleichung

$$
\hat{p} = \frac{8\hat{T}}{3\hat{v} - 1} - \frac{3}{\hat{v}^2} \tag{7}
$$

#### Die Maxwell-Gerade

Für die folgenden Uberlegungen betrachten Sie nun die Abb. [4:](#page-8-0) Ein thermodynamisches System befinde sich vollständig im gasförmigen Aggregatzustand (großes Volumen, Punkt A). Verfolgt man nun die Zustandsänderungen des Gases entlang einer Isotherme  $(T < T_{kr})$ , wenn man das Volumen kontinuierlich verkleinert (Pfeilrichtung), so nimmt anfangs der Gasdruck zu. Diese Druckerhöhung sollte bis zu einem gewissen Maximum gehen (Punkt B), um dann bei weiterer Kompression wieder abzufallen. Nach Erreichen des Minimaldruckes (Punkt C) sollte der Druck sehr rasch ansteigen(Punkt D), ein typisches Verhalten einer Flüssigkeit.

Ein Druckabfall bei Kompression (B  $\rightarrow$  C) ist jedoch physikalisch nicht zu beobachten!

Tatsächlich verläuft die Umwandlung von der gasförmigen in die flüssige Phase jedoch so: Das Gas  $(A)$  wird komprimiert, bis der Punkt  $B_1$  auf der Isotherme erreicht wird. Bei weiterer Reduktion des Volumens beginnt das Gas bei konstantem Druck  $p_o$  zu kondensieren (Linie  $B_1 \rightarrow C_1$ ). Bei  $C_1$  ist der Kondensationsvorgang abgeschlossen, und es liegt eine reine Flüssigkeit vor, die auf weitere Volumsverminderung mit einem massiven Ansteigen des Druckes reagiert. Die Gerade in Höhe  $\hat{p}_o$  parallel zur Volumsachse nennt man die Maxwell'sche Gerade.

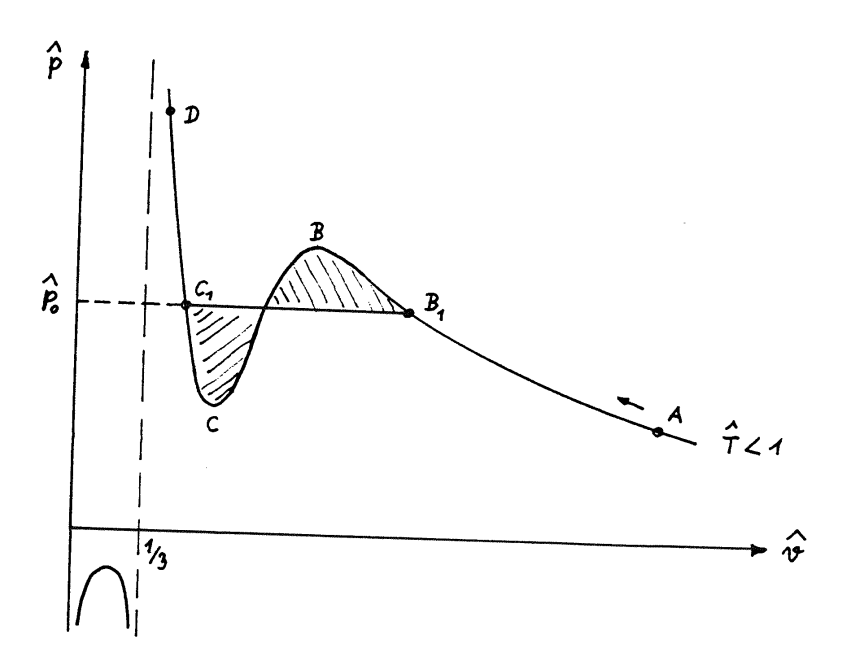

<span id="page-8-0"></span>Abbildung 4: Zur Definition der Maxwell-Geraden.

### Bedingung für die Maxwell'sche Gerade

<span id="page-8-2"></span>Der Druck  $\hat{p}_o$  (reduzierte Einheiten) ist implizit gegeben durch die Gleichung

$$
\int_{\hat{v}_{C_1}(\hat{p}_o)}^{\hat{v}_{B_1}(\hat{p}_o)} d\hat{v} \left\{ \frac{8\hat{T}}{3\hat{v} - 1} - \frac{3}{\hat{v}^2} - \hat{p}_o \right\} = 0
$$
 (8)

d.h.  $\hat{p}_o$  hat genau jenen Wert, bei dem sich die schraffierten Flächenbereiche in Abb. [4](#page-8-0) gerade wegheben. Dabei ist zu beachten, dass die Integrationsgrenzen ebenfalls von  $\hat{p}_o$  abhängen! Eine theoretische Beweisführung für diesen Sachverhalt ist in jedem Lehrbuch der Thermodynamik<sup>[2](#page-8-1)</sup> nachzulesen.

## Aufgabenstellung

Es ist ein Programm zu entwickeln, mit Hilfe dessen die Parameter der Maxwell-Geraden  $(\hat{p}_o, \hat{v}_{B_1}(\hat{p}_o), \hat{v}_{C_1}(\hat{p}_o))$  für jede beliebige Temperatur  $\hat{T} < 1$ numerisch bestimmt werden können.

• Von besonderer Bedeutung für die Thermodynamik ist die Ortslinie aller Punkte  $\hat{v}_{B_1}(\hat{p}_o)$  und  $\hat{v}_{C_1}(\hat{p}_o)$  für alle Temperaturen im Bereich  $0 \leq$  $T \leq 1$ . Diese Kurve trennt im p,v-Diagramm den Bereich, wo nur eine Phase existieren kann (flüssig oder gasförmig) jenem Bereich, wo eine Mischphase möglich ist.

Diese Grenzkurve ist in Form einer Tabelle darzustellen, welche die numerischen Werte von  $\hat{p}_o$ ,  $\hat{v}_{B_1}(\hat{p}_o)$  und  $\hat{v}_{C_1}(\hat{p}_o)$  im Bereich  $0.20 \leq \hat{T} \leq 0.9999$  mit  $\Delta \hat{T} = 0.025$  enthält.

• Zusätzlich ist diese Grenzkurve in einem  $pv$ -Diagramm grafisch darzustellen.

Anmerkung: Bereich der Abszisse (Volums-Achse): 0 bis 10.

<span id="page-8-1"></span> $^{2}$ s.z.B.: F. Reif, Statistik und Physik der Wärme, de Gruyter (1976) Kap.8.6, S.359ff.

#### Arbeitsschritte

Diese Aufgabe kann wie folgt angegangen werden:

- 1. Input einer reduzierten Temperatur  $\hat{T} < 1$ .
- 2. Berechnung jenes Druckbereiches, für welchen die Isotherme mit der Geraden  $p = const$  3 reelle Schnittpunkte hat. Diesen Bereich  $\hat{p}_{min} \leq$  $\hat{p} \leq \hat{p}_{max}$  kann man durch Nullsetzen der ersten Ableitung der Zustandsgleichung [\(7\)](#page-7-1) bestimmen:

$$
\frac{d\hat{p}}{d\hat{v}}=-\frac{24\hat{T}}{(3\hat{v}-1)^2}+\frac{6}{\hat{v}^3}=0
$$

Die daraus resultierende kubische Gleichung für  $\hat{v}$ ,

$$
4\hat{T}\hat{v}^3 - 9\hat{v}^2 + 6\hat{v} - 1 = 0\tag{9}
$$

hat die drei reellen Nullstellen  $\hat{v}_1 < \hat{v}_2 < \hat{v}_3$ . Wie aus Fig. [4](#page-8-0) hervorgeht, liegt das zu  $\hat{v}_1$  gehörende Extremum im physikalisch irrelevanten Bereich  $\hat{v} < 1/3$ , sodass die Zuordnung gilt:

$$
\hat{p}_{min} \equiv \hat{p}(\hat{v}_2) \quad \text{und} \quad \hat{p}_{max} \equiv \hat{p}(\hat{v}_3)
$$

Die numerische Berechnung der Nullstellen der kubischen Gleichung soll unter Verwendung der MATLAB-Routine roots.m erfolgen.

3. Im Bereich  $\hat{p}_{min} \leq \hat{p} \leq \hat{p}_{max}$  hat die Isotherme mit jeder Geraden  $\hat{p}=const$ stets drei Schnittpunkte mit den zugehörigen Volumina $\hat{v}_{\alpha}<$  $\hat{v}_{\beta} < \hat{v}_{\gamma}$ . Die Bestimmung dieser drei  $\hat{v}$ -Werte führt über

$$
\hat{p}-\frac{8\hat{T}}{3\hat{v}-1}+\frac{3}{\hat{v}^2}=0
$$

neuerlich zu einer kubischen Gleichung, nämlich zu

$$
3\hat{p}\hat{v}^3 - (\hat{p} + 8\hat{T}) \cdot \hat{v}^2 + 9\hat{v} - 3 = 0
$$
\n(10)

Auch diese Gleichung kann mittels roots. m gelöst werden.

<span id="page-9-0"></span> $\hat{p}$  ist nun solange im Bereich  $\hat{p}_{min}$  bis  $\hat{p}_{max}$  zu variieren, bis die Inte- $gralbedingung (8) erfüllt ist, d.h. bis die Nullstelle der Funktion$  $gralbedingung (8) erfüllt ist, d.h. bis die Nullstelle der Funktion$  $gralbedingung (8) erfüllt ist, d.h. bis die Nullstelle der Funktion$ 

$$
F(\hat{p}) = \int_{\hat{v}_{\alpha}(\hat{p})}^{\hat{v}_{\gamma}(\hat{p})} d\hat{v} \left\{ \frac{8\hat{T}}{3\hat{v} - 1} - \frac{3}{\hat{v}^2} - \hat{p} \right\} = 0
$$
 (11)

gefunden ist. Diese Nullstelle, die unter Verwendung der Intervallschachtelungsmethode (INTSCH.C) zu ermitteln ist, definiert den Maxwell-Druck:

$$
F(\hat{p}_o) = 0
$$

## Anmerkungen

• Berechnen Sie die Werte für den Maxwell-Druck  $\hat{p}_o$  sowie die entsprechenden Volumswerte  $\hat{v}_{\alpha}(\hat{p}_{o})$  und  $\hat{v}_{\gamma}(\hat{p}_{o})$  für den Temperaturbereich

$$
0.2 \leq \hat{T} \leq 0.9999 \quad .
$$

Für reduzierte Temperaturen unter 0.2 werden die numerischen Werte wegen  $\hat{p}_o < 10^{-6}$  und wegen  $\hat{v}_{\gamma} > 10^6$  instabil!

• Bei der Auswertung von  $F(\hat{p})$  gemäß Glg. [\(11\)](#page-9-0) kann es für  $\hat{p} = \hat{p}_{min}$ zu Problemen kommen. Beginnen Sie die Maxwell-Suche daher knapp über dem  $p_{min}$ , z. B. bei

## $1.0000001 \hat{p}_{min}$ .

• Für kleine Werte von  $\hat{T}$  wird das Druck-Minimum negativ. Da es jedoch für negative Drücke kein  $v_{\gamma}$  gibt, beginnt in diesem Fall die Suche nach dem Maxwell-Druck ab  $\hat{p} = 0!$